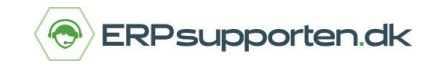

Du opretter nyt regnskabsår ved at gå i søgefeltet og skrive *Regnskabsperioder*.

Vælg linket <*Regnskabsperioder - Økonomistyring/Periodiske aktiviteter/Regnskabsår>*

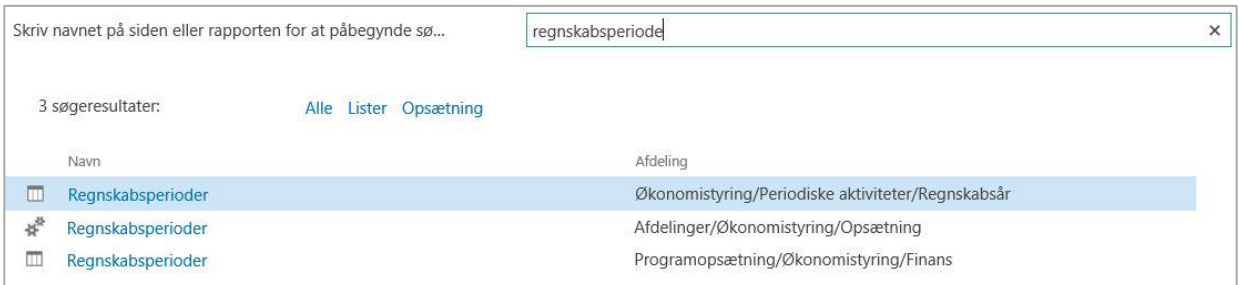

Du kan også gå via stien *Afdelinger/Økonomistyring/Periodiske aktiviteter/Regnskabsår/Regnskabsperioder*

Vælg herefter *Nyt år*.

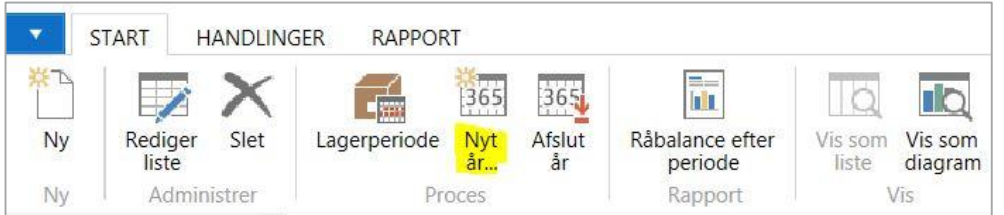

Angiv *Startdato* for den nye regnskabsperiode. Systemet vil automatisk foreslå den næste periode, efter den sidst oprettede periode.

Angiv *Antal perioder* der skal oprettes (eks. 12 for 12 måneder).

Angiv *Periodelængde* (1M = 1 måned).

Tryk *OK* for at oprette regnskabsperioderne.

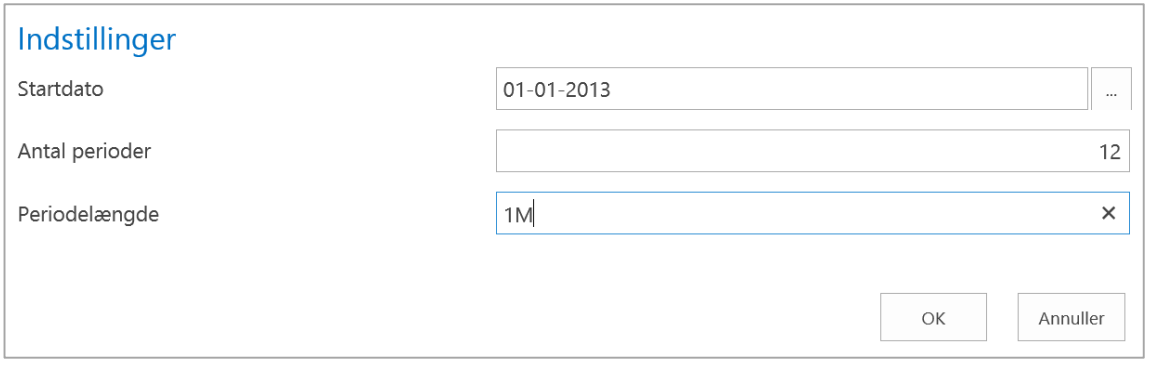

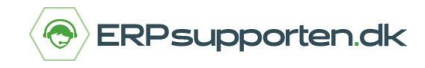

## **Bogfør i den nye regnskabsperiode**

Er der angivet en periode, hvor det er tilladt at bogføre i regnskabsopsætningen eller at bogføre på den enkelte bruger, så skal denne periode opdateres.

Skriv *Regnskabsopsætning* i søgefeltet.

Vælg linket *<Regnskabsopsætning – Afdelinger/Økonomistyring/Opsætning>*

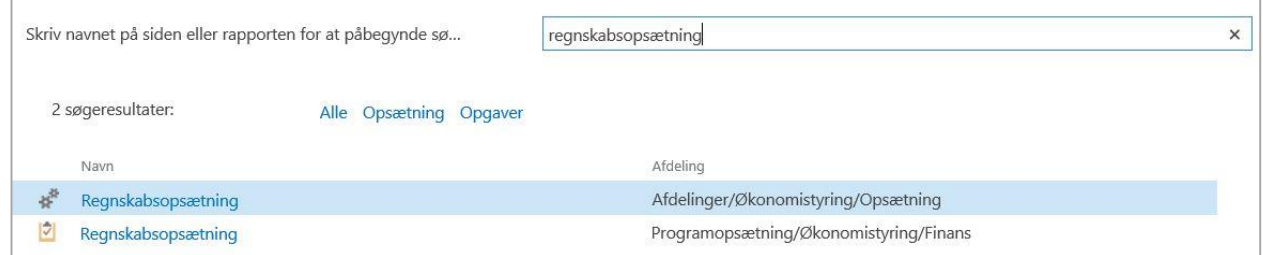

## Du kan vælge

*Afdelinger/Opsætning/Programopsætning/Økonomistyring/Finans. Vælg herefter Regnskabsopsætning.*

Opdater felterne *Bogf. tilladt fra* og *Bogf. tilladt til* med de ønskede perioder.

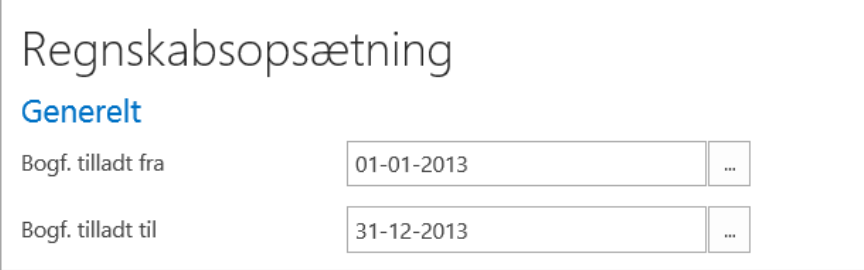

Den periode, hvor det er tilladt at bogføre, vil gælde for alle brugere.

## **Tilladelse til bogføring i andre perioder**

Hvis nogle brugere skal have tilladelse til at bogføre i andre perioder, end den periode, der er angivet i regnskabsopsætningen, kan der på den enkelte bruger angives flere perioder. Angiv en tilladt bogføringsperiode på en bruger sådan:

Søg på *Brugeropsætning.* 

Vælg linket <*Brugeropsætning – opsætning/Programopsætning/Brugere>*

## **Opret nyt regnskabsår**

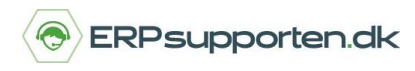

*Brugervejledning, Microsoft Dynamics C5/NAV*

*Du kan også vælge Brugeropsætning > Lister > Brugeropsætning*

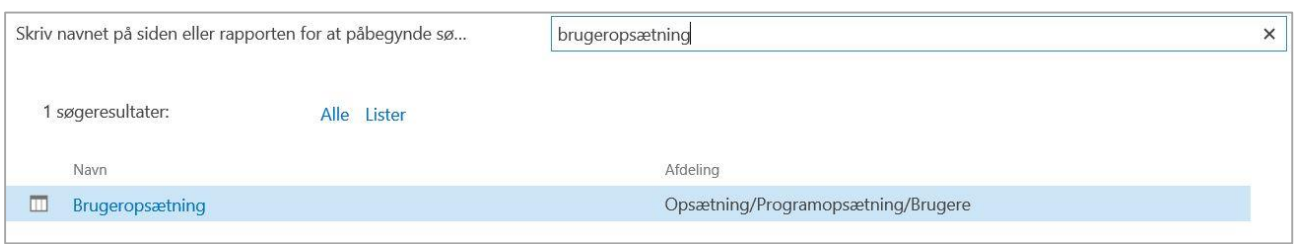

Du kan også gå via stilen *Afdelinger/Opsætning/Programopsætning/Brugere/Brugeropsætning*

Vælg *Rediger liste*.

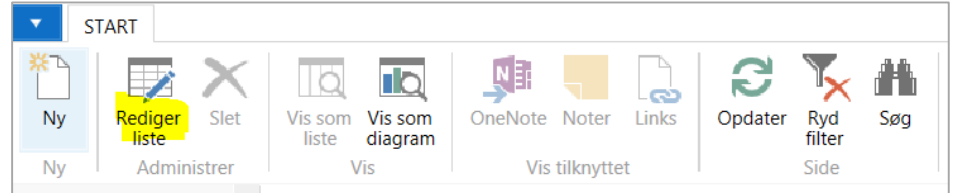

Angiv herefter de tilladte bogføringsperioder for brugeren, hvor perioderne afviger fra det, som er angivet under *Regnskabsopsætning*.

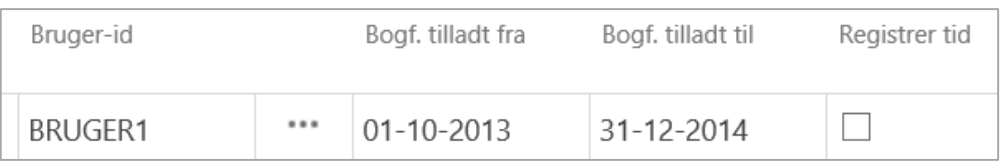

Brugeren *BRUGER1* vil nu kunne bogføre i perioden 01-10-2013 – 31-12-2014. Andre brugere vil kun kunne bogføre i perioden 01-01-2013 – 31-12-2013 i henhold til opsætningen under *Regnskabsopsætning.*